# GETTING STARTED GUIDE  *Managing Your Reseller Account*

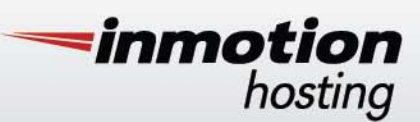

Thank you for purchasing your new reseller account! We have created this guide to provide you with information to help you get started quickly.

# MANAGING YOUR ACCOUNT

### ACCOUNT MANAGEMENT PANEL (AMP)

The Account Management Panel, or AMP, is the central location for you to manage your InMotion Hosting account. From AMP, you can manage your domain names, initiate domain name transfers, update your billing /contact information, purchase additional services and much more. To get started with AMP, click on the link found in your "Welcome To InMotion Hosting!" email. You will be prompted to set your AMP password and log in. After your first log in, you may return to AMP any time via the "login" link located at the top right hand corner of the [InMotion Hosting](http://www.inmotionhosting.com/) website.

You may refer to the ["Technical Details" section of AMP](http://www.inmotionhosting.com/support/website/how-to/viewing-account-technicial-information-in-amp) to find important account information such as: username, server name, host name, IP Address, TempURL, Name Server information and other important links.

### CONTROL PANEL (cPanel)

Your reseller account includes a free license to the award winning cPanel. cPanel, often referred to as "Control Panel," is one of the most popular hosting control panels on the market today. Through cPanel you can easily create email accounts, FTP accounts, "Add On" domains, sub-domains, databases, manage files and access a host of other features.

To learn more about cPanel, please visit our [cPanel Education Channel.](http://www.inmotionhosting.com/support/edu/cpanel)

#### WEB HOST MANAGER (WHM)

Web Host Manager (WHM) is only available to customers with VPS, dedicated server, or reseller plans. WHM allows for full server management, from creating and managing cPanel accounts, to managing cPanel features, disk space, and configuring security rules.

[Click here for complete instructions on how to access WHM.](http://www.inmotionhosting.com/support/edu/whm/creating-and-managing-accounts/log-into-whm) To learn more about WHM, please visit our [WHM Education Channel.](http://www.inmotionhosting.com/support/edu/whm)

#### **NAMESERVERS**

When updating your domain's nameservers to [point your domains to InMotion Hosting,](http://www.inmotionhosting.com/support/domain-names/dns-nameserver-changes/) you will need to use the following nameservers:

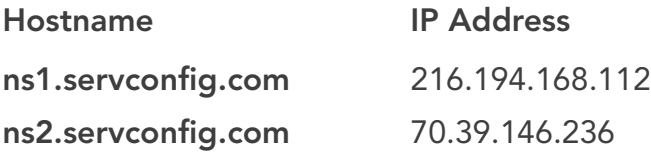

These nameservers are for customers who purchased a Reseller package. Shared, VPS, and dedicated customers will use [different nameservers.](http://www.inmotionhosting.com/support/domain-names/dns-nameserver-changes/)

If you would like to change the hostnames of your nameservers, you can do so via WHM. Please [review our article on custom](http://www.inmotionhosting.com/support/custom-name-server) nameservers for complete instructions.

## FILE MANAGEMENT

### FILE TRANSFER PROTOCOL (FTP)

File Transfer Protocol, or FTP, allows you to manage server files remotely. Through FTP, you can upload, download, create and delete files and directories.

Your default FTP username and password will be the same as the credentials used to log in to cPanel. You can find your username in AMP under the ["Technical Details" section.](http://www.inmotionhosting.com/support/website/how-to/viewing-account-technicial-information-in-amp) Additional FTP users may also be created in cPanel.

### SHELL ACCESS (SSH)

SSH access comes standard with your reseller plan and is often required by advanced users to perform other tasks that cannot be done via FTP. SSH is only recommended for use by those familiar with the Linux command line.

For security reasons, you must use a secure key to SSH [into your users' accounts.](http://www.inmotionhosting.com/support/reseller-ssh) If you'd like, you can also [enable SSH for your users.](http://www.inmotionhosting.com/support/reseller-enable-ssh)

## MIGRATING FROM ANOTHER HOST

### FTP MIGRATIONS

If your previous host does not use cPanel, you may opt to transfer your files via FTP. If you are planning on doing a migration with FTP, [click here for instructions.](http://www.inmotionhosting.com/support/website/how-to/migrate-website-from-another-host)

### CPANEL MIGRATIONS

You can transfer your cPanel accounts from your previous host by generating backups for files, databases, and emails and restoring each backup through cPanel. For a [complete guide on](http://www.inmotionhosting.com/support/resellers-migrating-from-another-host-uses-cpanel)  [migrating your cPanel accounts, click here.](http://www.inmotionhosting.com/support/resellers-migrating-from-another-host-uses-cpanel)

## ADDITIONAL SERVICES

### WEB HOST MANAGER COMPLETE SOLUTIONS (WHMCS)

WHMCS is a client management, billing, and support system for online businesses. Through WHMCS, you can easily manage a client account panel, support ticketing system, domains, and much more through a secure system. [Learn more about WHMCS](http://www.whmcs.com/) on their official website, where you'll have access to a live demo.

To get started with WHMCS, please [request for a license key through AMP](http://www.inmotionhosting.com/support/request-whmcs-license) at no additional charge. This license key is required to complete the software installation through Softaculous.

### BACKUP SERVICE

Backups for reseller accounts are performed automatically up to a 10GB limit. Your account, as well as any account you own, will be backed up as long as the account is 10GB or smaller. When an account exceeds 10GB, the automatic backups will not occur. You may purchase additional backups for yourself or your clients at the standard rate of \$7.50 per 10GB per month. If you are interested

in this service, please email [support@inmotionhosting.com](mailto:support@inmotionhosting.com) with the request. Our Administrators will review the size of the account(s) and advise you of the exact cost prior to billing you. Whether or not you choose to subscribe to this service, we strongly recommend that you [maintain](http://www.inmotionhosting.com/support/edu/cpanel/cpanel-file-manager/backing-up-your-cpanel) local [backups of your data.](http://www.inmotionhosting.com/support/edu/cpanel/cpanel-file-manager/backing-up-your-cpanel)

### SHARED SSL CERTIFICATES

If you would like to offer a shared SSL to your customers for use with their websites, please review our article on [managing SSLs in cPanel and](http://www.inmotionhosting.com/support/reseller-manage-ssl) WHM. An SSL is already provided to use with cPanel and mail.

### HELPFUL LINKS

[Reseller Knowledge Base](http://www.inmotionhosting.com/support/reseller) [Registering a new domain name](http://www.inmotionhosting.com/support/domain-names/registrations-and-transfers/registering-a-new-domain-name) [Transferring an existing domain name to InMotion Hosting](http://www.inmotionhosting.com/support/domain-names/registrations-and-transfers/transfer-domain-name-to-inmotion-hosting) [Updating your name servers](http://www.inmotionhosting.com/support/domain-names/dns-nameserver-changes) [Setting up Email](http://www.inmotionhosting.com/support/email/general-information/getting-started-guide-email) [Education Channels](http://www.inmotionhosting.com/support/edu/) [Community Support](http://www.inmotionhosting.com/support/community-support)